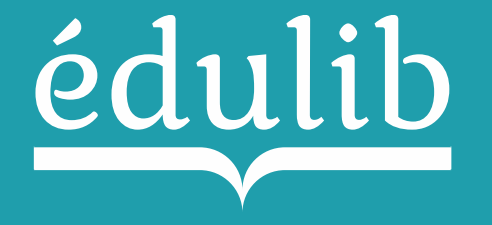

## Procédure d'affectation et d'accès aux manuels numériques

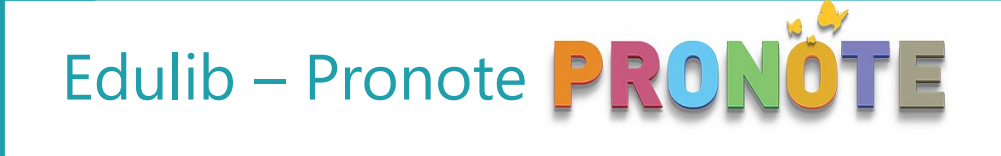

/!\ Cette procédure d'affectation est valable pour les établissements dont la base est hébergée chez Index-Education. [En savoir plus](https://doc.index-education.com/fr/pronote/pronote/#t=PRONOTE%2FM%2FManuels_num%C3%A9riques.htm&rhsearch=manuels&rhhlterm=manuels&rhsyns=%20)

## Affecter les manuels aux utilisateurs

## **Par le responsable établissement**

- 1. Se **connecter** au client lourd Pronote en tant qu'administrateur (le numéro RNE de l'établissement doit être renseigné dans Paramètres > établissement > Identité)
- 2. Aller dans l'onglet « **Ressources** » puis « **Manuels numériques** »
- **3. Actualiser** la liste des manuels
- **4. Affectez** aux **professeurs** et aux **élèves**, en ajoutant, pour le manuel sélectionné, les professeurs et les élèves de votre choix depuis les listes ou en utilisant le bouton **Attribution**

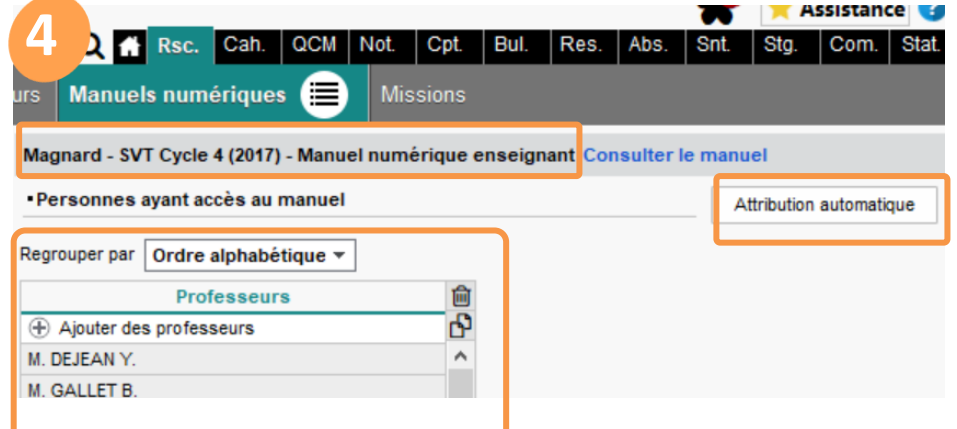

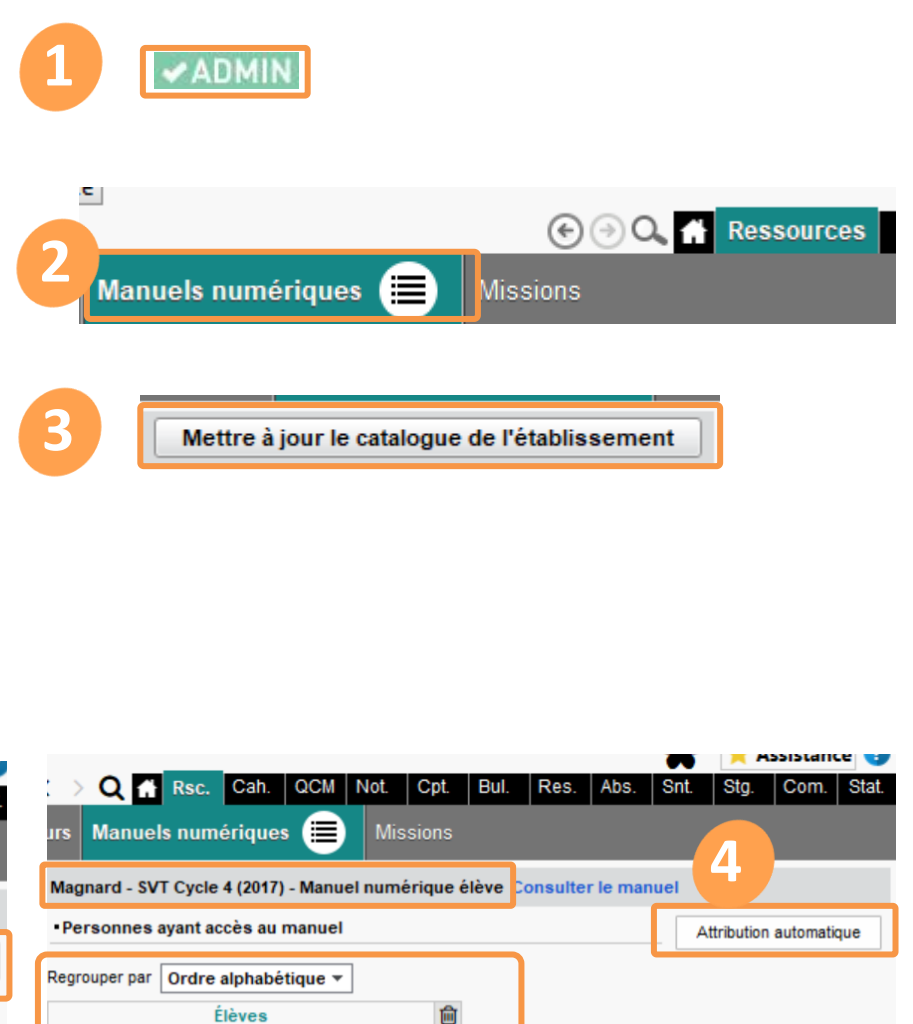

்

 $\land$ 

+ Ajouter des élèves

**ALLARD Abdeljalil** 

**ALVES Jordan** 

## Affecter les manuels aux utilisateurs

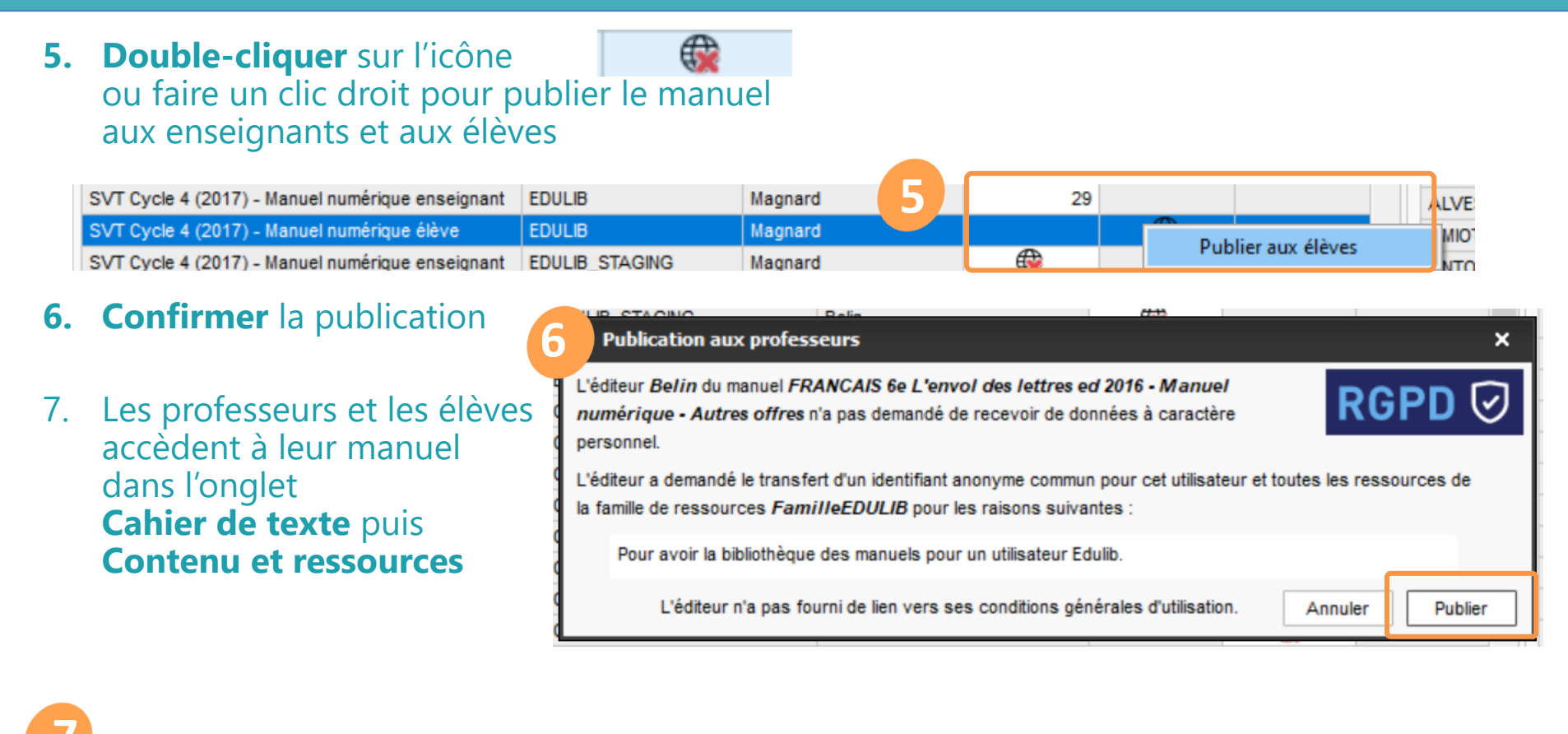

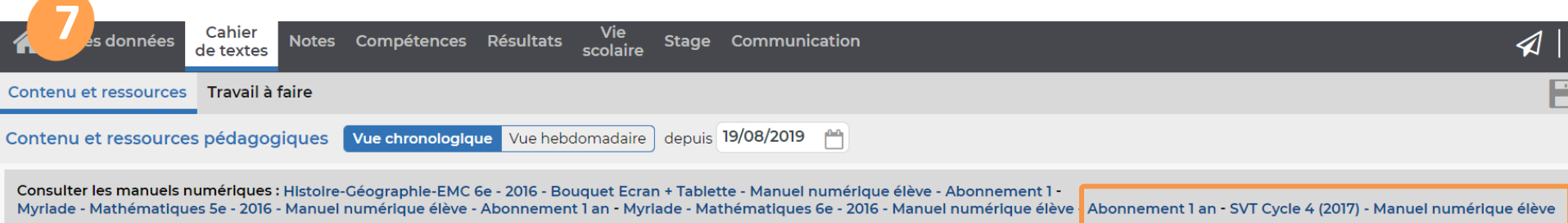